## Installationsanvisning med driftsättning

# **Elradiatorbox – CBT**

CBT version A01, CBT2 version A01

# **1 Montage CBT**

**Notera:** CBT2 med monterad kylfläns monteras via en montageplåt. Det hål som finns i kylflänsen är avsett för infästning i montageplåt. Skruv med mutter för infästning i montageplåt medföljer CBT2 vid leverans.

- 1. Skruva fast CBT på vägg eller motsvarande.
- 2. Kablage dras in till CBT igenom lämplig kabelgenomföring, för inkoppling till avsedd plint enligt det yttre förbindningsschemat.

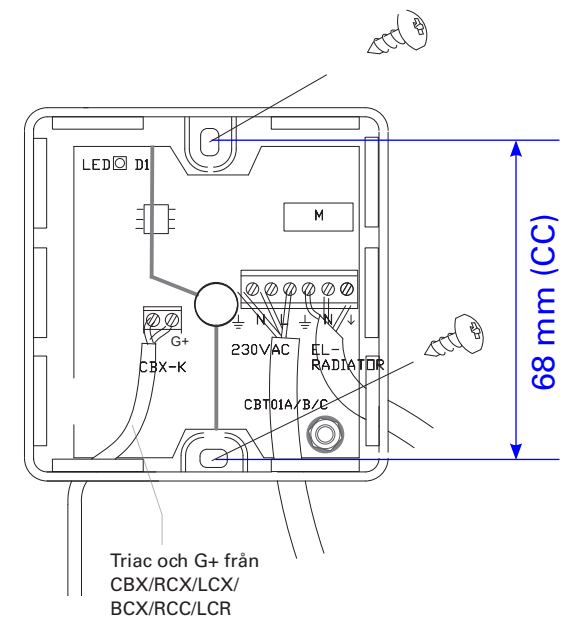

*Illustration 1M. Infästning av CBT och förslag på kabeldragning.* **+50 SIGBT2** max

# **2**

Ledare ansluts enligt det yttre förbindningsschemat, se inkopplingsmärket nedan.

**Notera:** Inkopplingsmärket nedan visar hur CBT kopplas till CBX, RCX, LCX och BCX. Äldre regulatorer kopplas in på samma anslutningar.

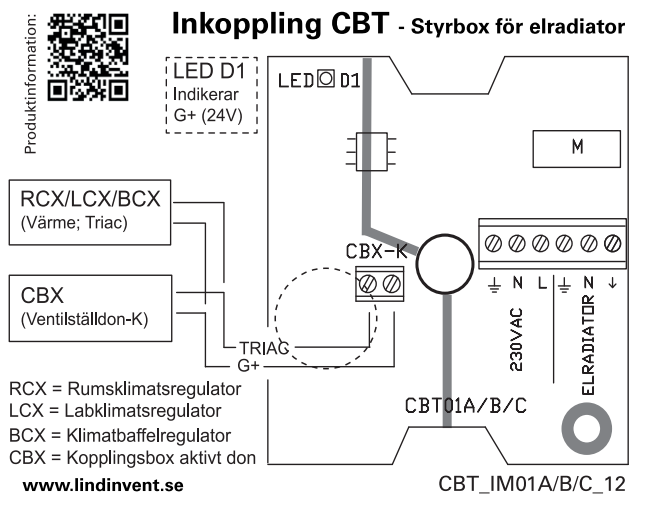

*Illustration 1I. Inkopplingsmärke med det yttre förbindningsschemat för CBT.*

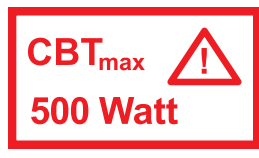

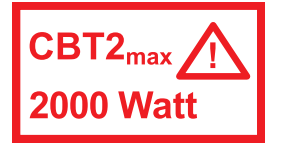

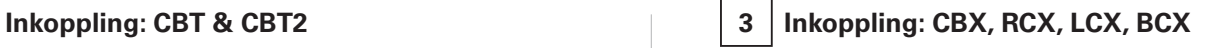

**Notera:** inkopplingsmärket finns på insidan av locket.

1. CBX: Gör hål för kablaget till CBT i lämplig kabelgenomföring, se illustration 1M. RCX/LCX/BCX: Använd avbitartång för att öppna lämpligt uttag för kablaget i regulatorns låda.

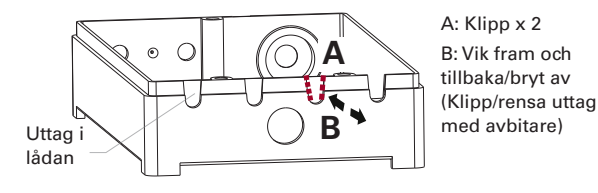

<sup>2.</sup> Koppla till anvisad plint på respektive enhet.

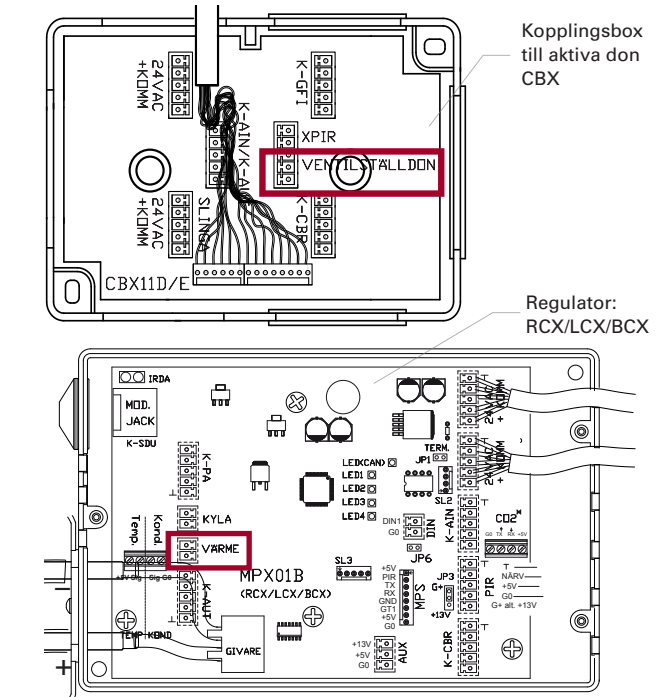

*Illustration 4I. Markerad kopplingsplint för CBT på CBX respektive RCX/LCX/BCX.*

> *Produktdokumentation för CBT finns att ladda ned via www.lindinvent.se/produkter*

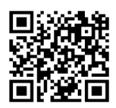

**Vänd för inställningar vid driftsättning av CBT.**

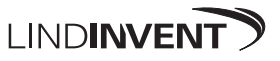

# Driftsättningsanvisning **Elradiatorbox – CBT** CBT/CBT2 Version A01

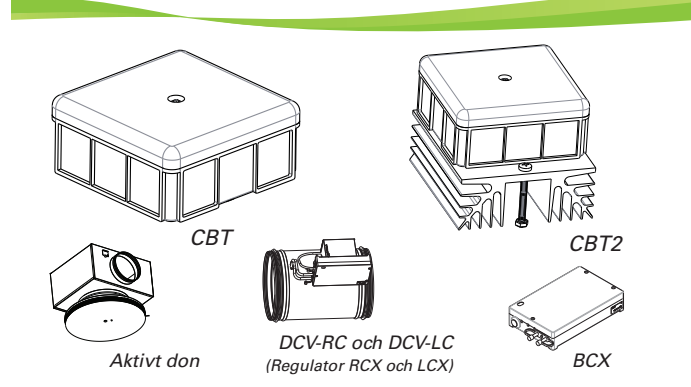

## **Inställningar för att kunna styra elradiatorer via CBT**

- • Elradiatorer kan styras via CBT som kopplas in på en TRIAC-utgång på någon av Lindinvents regulatorer för klimatstyrning. Se sidan 1(2) för inkoppling på CBX, RCX, LCX och BCX.
- • Det krävs inställningar på aktuell styrenhet. I denna anvisning finns inställningar för:
	- Aktivt don TTC och VTD (Via kopplingsbox CBX)
	- Regulator RCX/LCX/BCX
- Regulator RCC/LCR/BCC (Äldre regulatorer)
- • Reglerfunktioner i Lindinvents klimatstyrning kan påverkas genom ändringar av förinställda P-band. Anvisning för inställning av P-band inkluderas inte här.
- • Inställningar görs via användarpanel DHP alternativt via kommunikationsslingan (CAN).

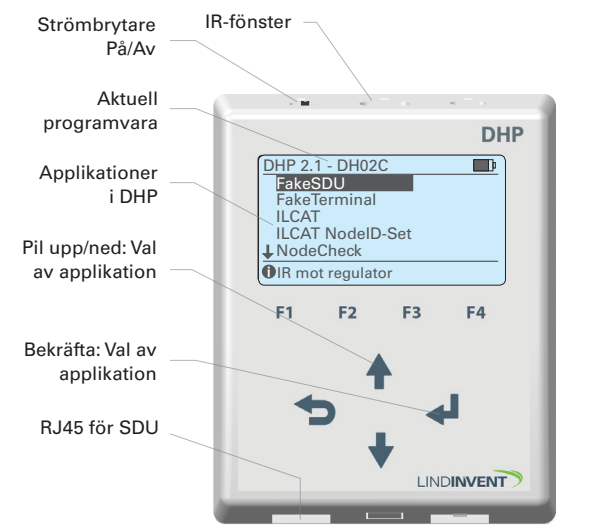

#### **Inställningar: Aktivt don TTC och VTD (CBX) 1**

Inloggning via DHP:

- Enbart trådlös anslutning via IR; välj applikation ILCAT.

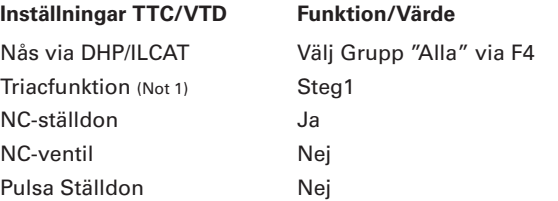

### **Noter TTC/VTD:**

# **2 Inställningar: RCX/LCX/BCX**

Inloggning via DHP:

- Trådlös anslutning via IR; välj applikation FakeSDU.

- Trådbunden anslutning via FTP-kabel; välj applikation Serial SDU.

#### **Menyval "Inställningar" efter inloggning på RCX/LCX/BCX Funktion/Värde**

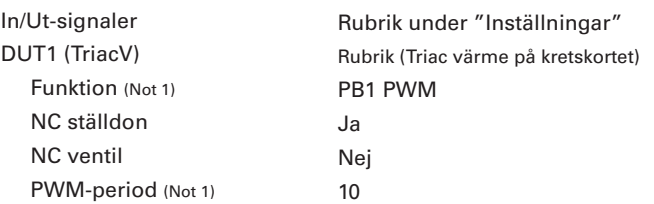

### **Noter RCX/LCX/BCX**

Not 1 Val av funktion från en fördefinierad lista. DUT: <PB1 A puls>; <PB1 A ej puls>; <PB2 PWM>; <PB2 A puls>; <PB2 A ej puls>; <Inaktiv>; <PB1 PWM> *PWM-period* är ställbar och anger triacperioden i sekunder.

*Produktdokumentation för CBT finns att ladda ned via www.lindinvent.se/produkter*

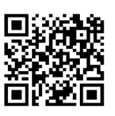

**Vänd för installationsanvisning CBT.**

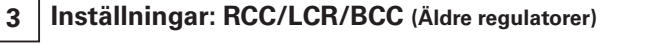

Inloggning via DHP:

- Trådlös anslutning via IR; välj applikation FakeSDU.
- RCC & LCR: Trådbunden anslutning via FTP-kabel; välj applikation SDU.

- BCC: Trådbunden anslutning via FTP-kabel; välj applikation Serial SDU.

#### **Menyval "Inställningar" efter Funktion/Värde inloggning på RCC/LCR/BCC**

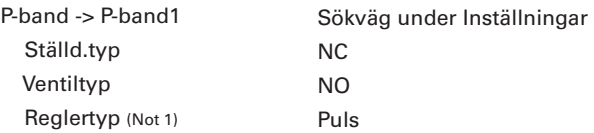

#### **Noter RCC/LCR/BCC (Äldre regulatorer)**

Not 1 *Reglertyp* satt till *Puls* motsvarar *PWM-period* och anger triacperioden som är satt till 10 s. Tiden är inte ställbar på dessa äldre regulatorer.

Not 1 Val av funktion från en fördefinierad lista. Triacfunktion: <AV>; <Steg 1>; <Steg 2>; <Steg 1A>; <Steg 2A>; <Steg R> Steg 1 används som värmesteg och inställningen medför en triacperiod/PWM-period på 10 sekunder. PWM-perioden är enbart ställbar via CAN.